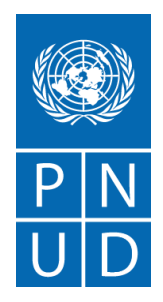

# **AYUDA MEMORIA REUNION INFORMATIVA IAL/00124696/058/2021 Adquisición de Vehículos Fecha de la reunión: 08 de junio de 2021 Hora: 10:00 a.m. (hora oficial de la República de Honduras GMT -6**) **Plataforma ZOOM**

Con fecha 08 de junio de 2021 a las 10:00 am se llevó a cabo mediante la Plataforma Zoom, la conferencia previa correspondiente al proceso Invitación a Licitar IAL/00124696/050: Adquisición de Vehículos, para el Proyecto Apoyo al Fortalecimiento de las Capacidades de la Secretaría de Trabajo para la Reactivación Económica y la Respuesta a la Emergencia COVID-19, contando con la presencia de delegados del Programa de las Naciones Unidas para el Desarrollo (PNUD), y compañías de venta de vehículos interesadas.

# **Puntos tratados:**

- 1. Saludo, bienvenida y objetivo de la reunión a cargo de Verónica López, Asociada Adquisiciones del PNUD,
- 2. Presentación de los participantes a nivel de PNUD,
- 3. Lectura del documento de IAL/00124696/058-2021 específicamente en la Hoja de Datos.
- 4. Preguntas y respuestas sobre el Documento de Invitación a Licitar, IAL.
- 5. Presentación de video inductivo de como registrarse en la plataforma de eTendering.
- 6. Presentación de video inductivo de como presentar la oferta en la plataforma de eTendering.

### **Introducción:**

Luego de la bienvenida a los asistentes, se les informó que el propósito de la reunión es dar una lectura rápida al Documento de la Invitación a Licitar (IAL) del PNUD y brindar instrucciones respecto al uso de la Plataforma denominada eTendering, tanto para registrar el perfil de licitador como para la presentación de ofertas.

### **Desarrollo:**

Se realizó la presentación por parte del PNUD del documento estándar de Invitación a Licitar dándose a conocer en primera instancia, las secciones que forman la IAL así:

- a) La **Sección 1** "Carta de Invitación" y **Sección 2** "Instrucción para los Licitantes": son los lineamientos generales del PNUD y aplican a todos los procesos de IAL.
- b) La **Sección 2** "Información para los Licitantes".
- c) La **Sección 3** "Hoja de Datos de la Licitación (HdeD)": contiene las instrucciones y condiciones específicas para este proceso.
- d) La **Sección 4** "Criterios de evaluación".

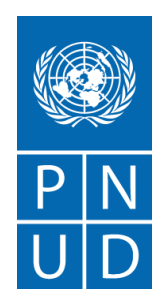

- e) La **Sección 5** "Lista de requisitos y especificaciones técnicas".
- f) La **Sección 6** "Formularios de oferta.

Posteriormente de dar a conocer las secciones del documento de IAL, **se enfatizo en la Sección 3**: Hoja de Datos de la Licitación (HdeD), en lo siguiente:

### **Presentación de ofertas**:

La presentación de ofertas es para el ítem de la propuesta, de acuerdo con la capacidad de la empresa.

### **Ofertas Alternativas:**

Se informó que las ofertas alternativas no serán consideradas, es decir que la empresa de la gama de modelos que tiene a su disposición debe ofertar aquellos que cumplan únicamente con las especificaciones solicitadas.

#### **Validez de la oferta:**

Se hizo hincapié, que el tiempo que se solicita de validez de la oferta (90 días) lo tienen que mantener debido a que es una licitación, lo cual se considera un proceso más formal en relación a los otros que se publican en la página oficial, debido a que es un proceso largo cuya respuesta a nuestros oferentes no es de una semana.

### **Liquidación por daños y perjuicios:**

Además, se explicó que en el caso que el proveedor adjudicado se demore en la entrega, se impondrá la liquidación de daños y perjuicios aplicando el 0.5% por día de retraso y por un máximo de 20 días, de lo contrario el PNUD puede tomar la determinación de rescindir el contrato.

#### **Aclaraciones:**

Sin detrimento a las consultas realizadas en la presente reunión informativa, el plazo para la presentación de solicitudes de aclaraciones es el lunes 14 de Junio de 2021 a través del correo electrónico: [adquisicionespnudhn@undp.org.](mailto:adquisicionespnudhn@undp.org)

### **eTendering:**

Es la plataforma corporativa del PNUD a nivel global para realizar procesos licitatorios, por lo que es la única vía para poder presentar las ofertas y de ahí la importancia de registrarse con suficiente tiempo de anticipación a fin de evitar cualquier inconveniente que se pueda presentar.

La plataforma está diseñada con la hora de New York, por lo que al momento de presentar las ofertas se debe considerar la diferencia horaria con respecto a Honduras. Se explicó cómo se debe ingresar por primera vez al sistema a través del siguiente link, siguiendo las instrucciones de la guía de usuario[: https://etendering.partneragencies.org.](https://etendering.partneragencies.org/)

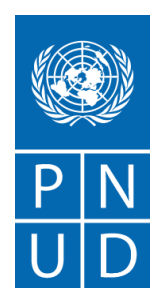

Se explicó cómo se debe ingresar por primera vez al sistema a través del siguiente link, siguiendo las instrucciones de la guía de usuario: [https://etendering.partneragencies.org](https://etendering.partneragencies.org/). utilizando el usuario la contraseña que se detalla en el documento base. Y en caso de que ya se encuentren registrado, deberá ingresar a través del siguiente link: [https://etendering.partneragencies.org](https://etendering.partneragencies.org/)

La identificación del evento es: Código de Business Unit (BU): HND10 Número de ID del Evento: 21-058-IAL.

Si las ofertas se dejan en guardado, no se podrán ver lo que enviaron ni los precios. Para lo que ustedes deberán tener en cuenta que una vez que publicada su oferta, recibirán un correo electrónico de confirmación en la cuenta registrada. Dicho correo electrónico incluye un archivo PDF generado por el sistema, donde figura un resumen de su oferta con el listado de archivos adjuntos a la misma.

Las consultas únicamente se deben canalizar al correo electrónico: [adquisicionespnudhn@undp.org](mailto:adquisicionespnudhn@undp.org)

Se recalcó en que no "posteen" su oferta demasiado cerca de la fecha y hora límite de presentación, para evitar situaciones de los cuales requieran se les brinde soporte técnico y este no se les pueda dar debido a los diferentes horarios que se tienen con nuestra oficina principal en Copenhague.

### **Forma de presentación de oferta:**

Los documentos que forman parte de la oferta deben adjuntarse en archivo PDF, libre de virus, legibles y con un máximo de 60 caracteres y que puede subirse preferiblemente en un solo archivo o separados según sea el caso y debidamente firmados por el represente legal de la empresa.

Si se somete más de un archivo deben comprimirlos en una o más de una carpeta ZIP de la cual cada carpeta no puede superar los 45MG. Se les recordó que deben presentar catálogos de los vehículos ofertados.

Se recalcó que el sistema de eTendering no acepta presentaciones tardías.

Con respecto a la Plataforma eTendering, se explicó que el Sistema está diseñado para facilitar el proceso de licitación del PNUD mediante la interacción en línea y mejorar la integridad y la transparencia de los procesos de licitación. También optimiza el proceso de adquisiciones ya que los licitadores al utilizar la Plataforma eTendering, pueden revisar los documentos de la licitación y recibir notificaciones automáticas del sistema cuando un evento (licitación) se haya modificado, es decir, cuando se publique un documento relacionado con la licitación

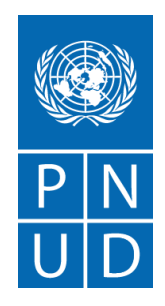

(por ejemplo, Aclaratorias, Enmiendas, etc.) disminuyendo considerablemente el gasto de papel.

## **Apertura de las Ofertas:**

Las ofertas posteadas no pueden ser visibles por el PNUD sino hasta que se hace la apertura electrónica en el sistema, el oferente recibe una notificación en donde se informa que el PNUD ha aperturado las ofertas, el nombre de los participantes y monto total ofertado.

El reporte de la apertura pública de ofertas se enviará directamente desde el sistema eTendering a los licitantes que hayan publicado o sometido una oferta con éxito. Este reporte solo muestra la suma total de los valores ingresados por cada licitante en su oferta de precios y no indica ninguna clasificación, puntuación o ganador para el evento. Además, también recibirá una notificación con el desglose de todas las cifras ingresadas en la plataforma, que corresponden a la sumatoria de datos ingresados por los respectivos licitantes en el Sistema eTendering, así como los valores ingresados por cada oferente en el "Formulario F, Lista de Precios" adjunto a la oferta en formato PDF debidamente firmado por el funcionario autorizado por el Licitante. Lo anterior no significa que haya sido el ganador, debido a que este debe pasar a un proceso de revisión técnica y de precios

La notificación que reciben no significa que el proceso ha concluido, ya que se debe de realizar el proceso de evaluación técnica y si hay una diferencia entre lo publicado en eTendering y el Formulario F de Lista de precios, prevalece lo del Formulario F.

### **Adjudicación:**

Este proceso se adjudicará por Ítem al menor precio calificado. Se espera que al 29 de julio se proceda a las notificaciones de adjudicación y no adjudicación del proceso.

La entrega de los vehículos se espera sea en 30 días calendario. Se entregará una Orden de Compra al proveedor recomendado, la entrega de los vehículos deberá de ser en la Secretaría de Trabajo. La entrega de los vehículos es con derechos pagados, para esto el PNUD le estaría entregando al oferente adjudicado una franquicia aduanera, sin embargo, se está analizando la posibilidad de que los vehículos sean transferidos a la Secretaría de Trabajo, que en este caso el PNUD estaría pagando los impuestos, razón por la cual, en el Formulario F de Lista de precios, se esta solicitando incluir los impuestos.

Concluida la explicación de la Sección 3, se procedió a la a la lectura rápida de la **Sección 4 referida a los Criterios de Evaluación**.

Establece las pautas bajo las cuales el equipo de evaluación deberá revisar y evaluar las ofertas de acuerdo con los requisitos de la IAL según los criterios a continuación respondiendo Sí/No:

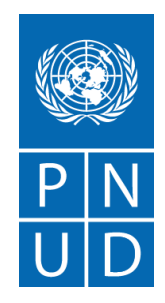

- Oferta debidamente suscrita por el Representante Legal de la empresa del Licitante, identificado en el Formulario de Presentación de Oferta;
- Poder de Representación Legal debidamente autorizado;
- Presentación de Documentos mínimos de Oferta solicitados;
- Cumplimiento con el Plazo de Validez de la Oferta (mínimo 90 días calendario);
- Garantía de Mantenimiento de la Oferta (Según lo indicado en el literal 6-12 de la Hoja de Datos) y de acuerdo con el formulario G.
- No inclusión del licitante en los listados de proveedores inelegibles.

Adicionalmente se deben se deben cumplir con los requisitos de cumplimiento de la condición jurídica:

- Formulario B: Formulario de Información del Licitante
- Copia de la Escritura de Constitución de la empresa debidamente inscrita en los registros públicos correspondientes.
- Copia del Poder Legal vigente otorgado mediante escritura pública al Representante Legal del Licitante, identificado en el Formulario de Presentación de Oferta, con las facultades para firmar la Oferta.
- Documento de Identificación del Representante Legal del Licitante identificado en el Formulario de Presentación de Oferta, para firmar la oferta.
- Relación de miembros de la Junta Directiva y sus cargos, con la debida certificación del secretario de la empresa, o un documento equivalente si el Licitante no es una corporación.
- Presentar Registro Tributario Nacional (RTN) o documento que haga sus veces, en el caso de empresas extranjeras.
- Certificado de registro/pago fiscal emitido por la Autoridad de Ingresos Internos que demuestre que el Licitante está al día con sus obligaciones de pago de impuestos, o certificado de desgravación fiscal, si es que el Licitante goza de dicho privilegio

Se recomendó seguir los pasos indicados en los videos y la guía antes descrita meticulosamente, para evitar errores que después no le permitirán completar el registro de su perfil o la presentación de su oferta y se emitieron las consideraciones generales siguientes, que se deben complementar con lo indicado en la Guía y los videos tutoriales mencionados:

- Preste debida atención a que el correo electrónico ingresado por su empresa esté correcto, para que pueda recibir las distintas notificaciones del sistema;
- Ingrese su oferta con suficiente tiempo de antelación, si enfrenta inconvenientes con el sistema en el último momento, no habrá posibilidad de brindarle soporte técnico.
- Las ofertas en eTendering se consideran presentadas y válidas solo si están en estado "Publicado" ("Posted"). Las ofertas en "Guardado para más adelante" ("Saved for later") no son aceptadas por el sistema como ofertas enviadas.
- Si necesita subir un gran número de archivos se sugiere comprimir los archivos en una carpeta ZIP y subir la carpeta en lugar de cada uno de los archivos

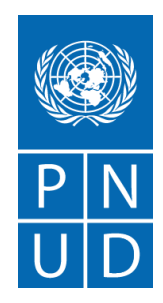

individualmente. Puede subir diversas carpetas ZIP, pero, si lo hace, tenga en cuenta que el tamaño total de cada carpeta ZIP o archivo subido no puede superar los 45 MB.

- El nombre del archivo solo puede tener 60 caracteres como máximo.
- El nombre y la descripción del archivo no pueden contener caracteres especiales ni letras de otros alfabetos (Ejem: #\$). Solo pueden contener letras del alfabeto inglés.
- La Plataforma no permite la modificación de la oferta una vez que esta ha sido sometida en eTendering. En caso de que el Licitador necesite efectuar alguna corrección/modificación, deberá cancelar la oferta presentada e ingresar una nueva. Podrá usar la opción de "copiar la oferta", siguiendo el procedimiento detallado en la "Guía para Licitadores de eTendering".
- Consultas o problemas con la Plataforma eTendering deben ser reportados al correo [adquisicionespnudhn@undp.org,](mailto:adquisicionespnudhn@undp.org)
- Se enfatizó que las ofertas únicamente serán aceptadas a través de la Plataforma eTendering, no se aceptarán por ningún otro medio de presentación.

### **Asociación en Participación Consorcio o Asociación:**

Si la participación es en Consorcio o en Asociación se deben presentar los Formularios B: Información del Licitante y Formulario C: Información de la Asociación.

### **Elegibilidad:**

La Cláusula referida a la elegibilidad es la 3 del documento de la IAL e indica:

Un proveedor no debe estar suspendido, excluido o de otro modo identificado como inelegible por cualquier organización de las Naciones Unidas, el Grupo del Banco Mundial o cualquier otra Organización internacional. Por lo tanto, los proveedores deben informar al PNUD si están sujetos a alguna sanción o suspensión temporal impuesta por estas organizaciones.

Es responsabilidad del Licitante asegurar que sus empleados, miembros de Asociaciones en Participación, Consorcios o Asociaciones, subcontratistas, prestadores de servicios, proveedores /o sus empleados cumplan con los requisitos de elegibilidad establecidos por el PNUD.

### **Certificados y Licencias:**

Para este apartado se clarificó que lo requerido es la carta oficial de nombramiento como representante legal de la empresa que está participando.

### **Historial de contratos, litigios y experiencia previa:**

La declaración sobre el historial de contratos litigios y experiencia previa se realiza a través del Formulario C.

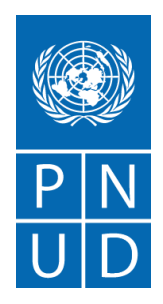

Se espera que la empresa seleccionada tenga una experiencia de 10 años en la venta y distribución de vehículos en Honduras, y presentar un mínimo de 3 contratos similar a lo solicitado y por un importe en conjunto no menor a USD200,000.00

## **Capacidad Operativa y financiera.**

Los oferentes deben presentar la información sobre los talleres y oficinas de atención al cliente al menos en Tegucigalpa y San Pedro Sula, para temas de garantía.

La facturación anual promedio debe presentarse en el Formulario C y debe ser no menor a USD200,000.00 para los últimos 3 años (2017, 2018 y 2019)

### **Evaluación Técnica:**

Las ofertas técnicas se evaluarán según el criterio de aprobación/rechazo con respecto al cumplimiento o el Formulario E: Formulario de Oferta.

### **Otra Información requerida:**

Se debe adjuntar el perfil de la empresa y en caso de ser seleccionado se debe presentar el certificado bancario para que el PNUD pueda realizar la transferencia.

El documento de la IAL ofrece un modelo de vendor en caso de no estar registrado aun en la base de datos del PNUD y que se requiere en caso de ser adjudicado.

### **Evaluación Financiera:**

Se evalúa a través del Formulario F: Lista de precios que igualmente debe estar firmado por el representante legal de la empresa.

### **Sección 5 Especificaciones Técnicas**:

El documento de la IAL presenta en esta sección toda la información relacionada con la adquisición de los vehículos y tiempo de entrega

### **Sección 6 Formularios de Ofertas en entregables/Lista de verificación:**

Contiene los formatos que deben ser presentados por los licitantes para la presentación de su oferta. En la plataforma se encuentran los documentos en formato editable para facilitar el llenado de estos.

El ingreso a la plataforma eTenderning se realiza en tres pasos:

- 1) Responder los BID-Factors/factores de la oferta, que son preguntas que tienen que responder y se responden con SI/NO y son las siguientes;
	- ¿Incluyó el Formulario No. A, Presentación de la Oferta Totalmente completado y debidamente firmado por el Representante Legal?
	- ¿Incluyo el Formulario B: Formulario de Información del Licitante?

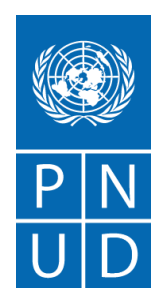

- ¿Incluyo el Formulario C: Formulario de Información de la Asociación en participación, el Consorcio o la Asociación? (Si aplica)
- ¿Incluyó el Formulario D: Formulario de elegibilidad y Calificaciones
- ¿Incluyó el Formulario E: Formulario de Oferta Técnica/Especificación de Cantidades?
- ¿Incluyó el Formulario F: Formulario de Lista de Precios?
- ¿Ha incluido o adjuntado en su oferta todos los documentos solicitados en el Listado incluido en el Formulario "B": Formulario de Información del Licitante págs. 36 – 50 indispensables para establecer el cumplimiento de los criterios de evaluación?
- 2) Registrar los precios licitados y
- 3) Subir PDF

Seguidamente, se presentaron los **videos instructivos** para los proveedores con relación a los siguientes procedimientos en el **Sistema eTendering:** 

- a) Ingreso de perfil de Licitador,
- b) Procedimiento de Presentación de Ofertas.

Dichos videos están publicados en el siguiente enlace de la página web del PNUD Honduras, tal como se indica en el documento base de IAL:

<https://www.hn.undp.org/content/honduras/es/home/aboutus/procurement.html>

Se recomendó seguir los pasos indicados en los videos y la guía antes descrita meticulosamente, para evitar errores que después no le permitirán completar el registro de su perfil o la presentación de su oferta y se emitieron las consideraciones generales siguientes, que se deben complementar con lo indicado en la Guía y los videos tutoriales mencionados:

Durante la lectura del documento no hubo consultas de orden administrativo y técnico por lo que se les indicó que de tener podrían realizarlas por correo electrónico.

Cierre de la reunión, en la que se agradeció a los participantes de las empresas interesadas.

**En la Ciudad de Tegucigalpa, M.D.C., a los 08 días del mes de junio del año 2021 siendo las 11:10 a.m.**